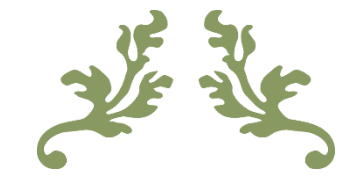

# MICROBIT - RAKAMÆLIR

STEM verkefni

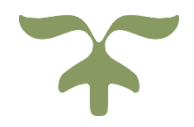

# **#VEXAedu**

#### **Microbit - Rakamælir #VEXAedu**

Í þessu verkefni eru nemendur að vinna með rakamæli og Microbit örtölvurnar. Kóðinn sem hér er notaður kom frá Fab lab á Ísafirði en hefur verið uppfærður miðað við uppfærslu í forritinu sem er notað. Nemendum finnst þetta sérstaklega skemmtilegt verkefni þegar þau eru að mæla rakastig í mold.

Skrefin sem farið er eftir eru þessi:

- 1. Nemendur þurfa Microbit tölvu og rakamæli. Rakamæla er hægt að kaupa á mörgum stöðum en við höfum mesta reynslu af þeim sem eru keyptir af Kitronik.co.uk. Það er einn þar inni sem gott er að mæta með en það er sá sem er skrúfaður á Microbit tölvuna (sjá mynd hér til hliðar)
- 2. Forritið sem er notað er á síðunni: <https://makecode.microbit.org/#> En þar eru öll verkefnin sem voru þýdd fyrir Krakkarúv og verkefnið Kóðað til góðs og fleiri verkefni.
- 3. Forritunin er litakóðuð og auðvelt að leita að réttum litum þegar nemendur hafa fyrirmynd fyrir framan sig. Nemendur niður í 3. bekk hafa sett þennan kóða upp án nokkurra vandamála.
- 4. Nemendur þurfa að búa til eina breytu (variable) sem kallast Rakastig.
- 5. Undir Math (fjólublár flokkur) er að finna skipunina fyrir töluna (hér 300).
- 6. Athugið að það fer eftir hvaða rakamæli þið eruð að nota en það er mikilvægt að fylgjast vel með í hvaða "analog pin" er tengt. Samhliða númer þarf að vera í forritinu (P0-P2)

**Það sem þarf fyrir þetta verkefni er:** Microbit örtölvu Rakamæli

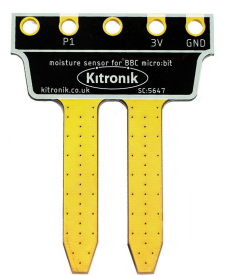

#### Microbit - Rakamælir

#### #VEXAedu

### Forritun:

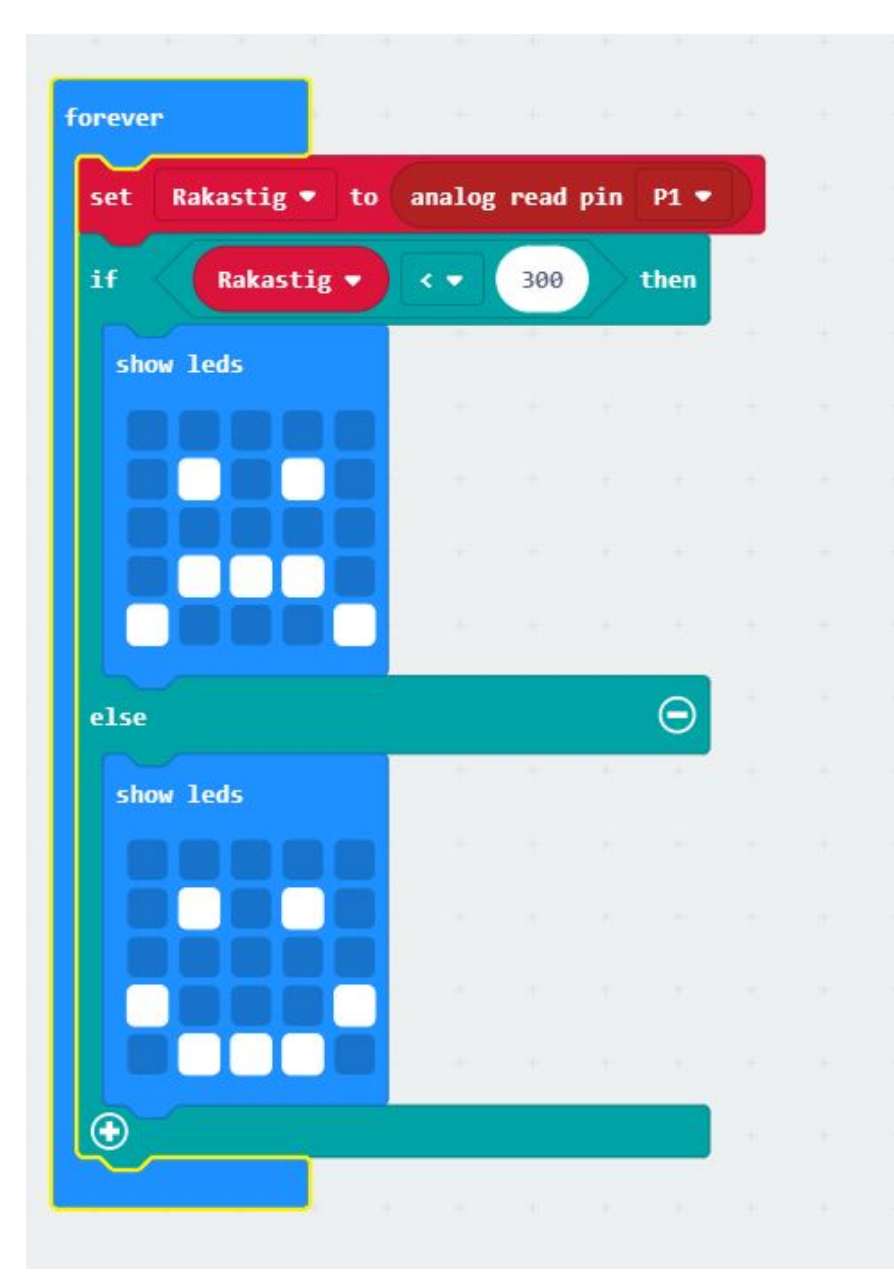

@kortsen

# **Áskorun /verkefni**

- 1. Eftir að hafa prófað kóðann og rakamælinn, skulu þið breyta tölunni (300) í hærri tölu (t.d. 500) og athuga hvort að það breyti einhverju fyrir rakann sem þið eruð að mæla. Þið skuluð svo breyta henni í lægri tölu (t.d. 100) og athuga hverju það breytir). Gerist eitthvað markvert við þessar prófanir?
- 2. Í hvað getið þið notað þennan kóða í annað en að mæla rakastig?
- 3. Hvaða hlutverk hefur **if/else** skipunin í forritun?
- 4. Bættu inn einni led skipun (blár flokkur) og festið fyrir neðan fýlukarlinn og öðrum fyrir neðan broskallinn. Þið megið fylla út hvaða reiti sem þið viljið. Hlaðið núna kóðanum aftur inn í tölvuna og skráið hvað breytist og af hverju það gerist.
- 5. Hvaða hlutverk hafa 0-2 á tölvunni, 3V og GND?

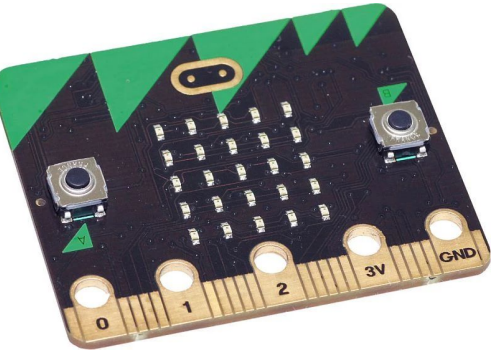

# **Ígrundun nemanda:**

- 1. Hvað var erfiðast við þetta verkefni?
- 2. Hvað var skemmtilegast við þetta verkefni?
- 3. Hvernig sérðu fyrir þér að forritun eins og þessi geti komið sér vel fyrir þig í framtíðinni?
- 4. Eru önnur verkefni á <https://makecode.microbit.org/#>sem gætu verið spennandi að prófa og hvaða þá? Athugið að þetta er líka til á íslensku á en lýsingar á verkefnunum sem voru líka á íslensku, fylgja ekki lengur með. [http://krakkaruv.spilari.ruv.is/krakkaruv/spila/kodinn-1-0/29462?fbclid=IwAR2amMPB5KpGheNjlhDZEj\\_kwNSXrf](http://krakkaruv.spilari.ruv.is/krakkaruv/spila/kodinn-1-0/29462?fbclid=IwAR2amMPB5KpGheNjlhDZEj_kwNSXrfmH91XNS14xsUH95ssTws8rUTpDzjs) [mH91XNS14xsUH95ssTws8rUTpDzjs](http://krakkaruv.spilari.ruv.is/krakkaruv/spila/kodinn-1-0/29462?fbclid=IwAR2amMPB5KpGheNjlhDZEj_kwNSXrfmH91XNS14xsUH95ssTws8rUTpDzjs)